# PTC Database User Manual

Date published: 02-06-2020 Version: 2

#### https://ptc.pansonic.eu

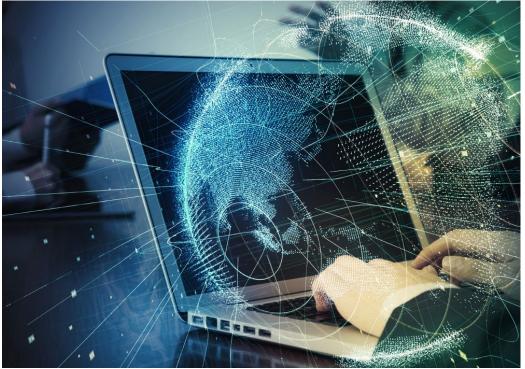

#### Useful Contacts:

Megan Powell

ptcinfo@eu.panasonic.com

## Contents

| Welcome & General Information                         | 3  |
|-------------------------------------------------------|----|
| How to Access Publicly Available Compliance Documents | 3  |
| Sign Up to Access Private Documents                   | 4  |
| Logging in to the System                              | 5  |
| Forgot Password                                       | 5  |
| How to Use the Compliance Documents Database          | 6  |
| Performing a Search                                   | 7  |
| Filtering Search Results                              | 8  |
| Sorting Search Results                                | 9  |
| Starting a New Search                                 | 9  |
| Downloading a Document                                | 10 |
| Useful Tips                                           | 10 |

2

#### Welcome & General Information

Welcome to the Panasonic Testing Centre webpage.

As a Panasonic Member and registered dealer, it is possible to access the full range of product related compliance documents, such as test reports. Please keep in mind that to have access to these files, registration to the database is **mandatory**.

You can access Energy Related Product documents (ErP) and publicly available EU Declaration of Conformities by clicking on Compliance Documents, without logging in to the system.

Please note, in order to use the database, you are required to accept our "Terms & Conditions".

#### How to Access Publicly Available Compliance Documents

In order to access **<u>publicly available</u>** compliance documents, you can either type the product model number into the search box by clicking on "**Document search**" from the top menu on any page, or you can click on "**Compliance Documents**" to use the advanced search options that are available there.

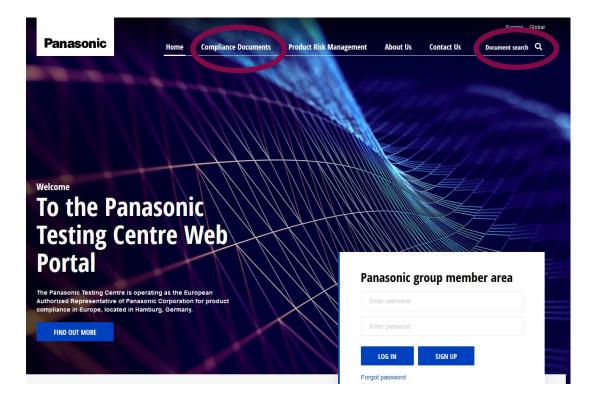

02.06.2020 Version 2

#### Sign Up to Access Private Documents

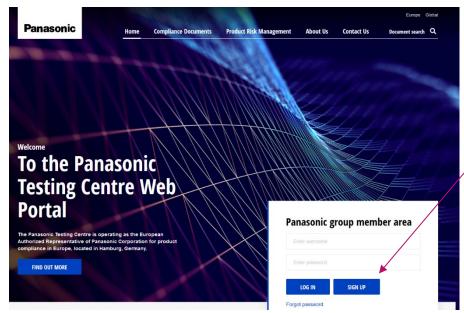

To sign up to the members area of the database, please click **"Sign Up"** 

On the following Registration screen, please fill out all of the necessary information and select the categories that you require access to. Please note that all fields are mandatory. After completing this form, your details will be sent to PTC admins for approval. After approval, you will have access to the requested areas of the compliance database.

| Register                                          |                                  |                                    |
|---------------------------------------------------|----------------------------------|------------------------------------|
| Please note that all fields are mandatory.        |                                  |                                    |
| Title                                             |                                  |                                    |
| First Name                                        |                                  |                                    |
| Last Name                                         |                                  |                                    |
| Company                                           |                                  |                                    |
| Telephone                                         |                                  |                                    |
| Email                                             |                                  |                                    |
|                                                   |                                  |                                    |
| Username                                          |                                  |                                    |
| Password                                          |                                  |                                    |
| Confirm Password                                  |                                  |                                    |
| Select the categories that you require access to: |                                  |                                    |
| Avionics                                          | Industrial Devices and Solutions | Kitchen Appliances                 |
| Medical                                           | Robot                            | TV TV                              |
| Flat Panel Display (FPD)                          | Battery                          | Compressors                        |
| Computer Products                                 | Data Storage                     | Lighting                           |
| Office Equipment                                  | ISO Certificates                 | MSDS                               |
| Air-Conditioner                                   | Digital Imaging                  | Energy Systems                     |
| Headphones/Earphones                              | Major Appliances                 | Telephones & Communication Systems |
| Wiring Devices                                    | CCVE                             | Industrial & Medical Vision (IMV)  |
| Automotive                                        | Home AV                          | Personal + Beauty Care Products    |
| Semiconductor                                     | Power Tools                      | Camera Accessories                 |

02.06.2020 Version 2

#### Logging in to the System

You can find the log in area on the home page. If you have registered for access to the members area of the compliance database, you will be able to log in here. Please type your username and password into the log in area. After logging in, you will be able to see your name!

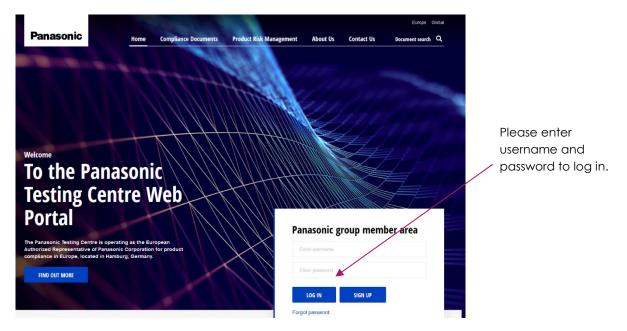

## Forgot Password

If you forget your password, please click on "Forgot Password" in the log in area.

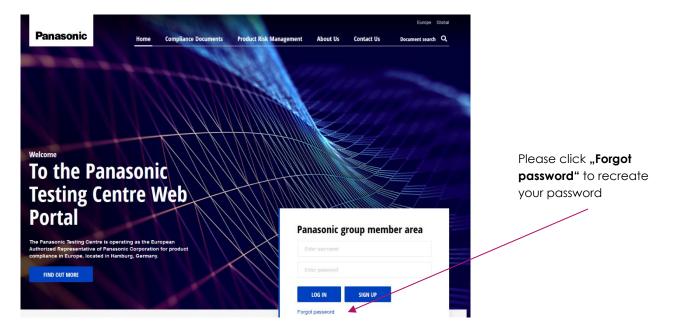

02.06.2020 Version 2

You will be asked to type in your email address, after which you will receive an email with instructions to reset your password.

| Forgotten Password | Type in your e-mail address. |
|--------------------|------------------------------|
| Email Address      |                              |
| SUBMIT             |                              |

If you do not receive an e-mail, please check your "Spam"/"Junk" e-mail box.

## How to Use the Compliance Documents Database

In order to access compliance documents, you can either type the product/model name into the search box by clicking on "**Document search**" at the top of any page, or you can click on "**Compliance Documents**" on the top menu.

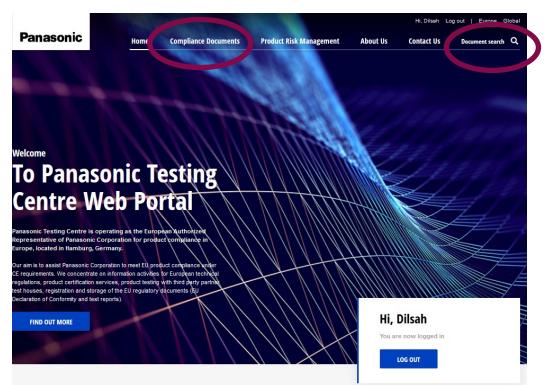

If you type the product into "Document search" you will be taken directly to all the relevant files related to the product. If you are looking for any specific information such as document type, you can then filter your search results.

02.06.2020 Version 2

#### Performing a Search

To perform a search for a document, please click on "Document search" and type in the product/model number that you are looking for.

| Panasonic<br>Product name here                       | Home Compliance Documents Product Risk                                      | Management Abo                                   | out Us Co     | ntact Us Docume   | ent search C | Search" to type in<br>the product<br>/model number |
|------------------------------------------------------|-----------------------------------------------------------------------------|--------------------------------------------------|---------------|-------------------|--------------|----------------------------------------------------|
| Search options                                       | Results                                                                     |                                                  |               |                   | 4            | ,                                                  |
| Select product category                              | File name<br>019715,JT-H300HT-E2,JT-H303HT-E2,D12-SSD<br>032-4,RoHS-DoC.pdf | Document type<br>-C Declaration of<br>Conformity | Size          | Date  5 Mar, 2019 | ٤            |                                                    |
| Select document type   CLEAR SELECTION APPLY FILTERS | 021372,TX-L47FT60B,VDBG-D13470-00,RoHS-<br>oC.pdf                           | D Declaration of<br>Conformity                   | 🔓 161kb       | 🛱 21 Feb, 2019    | *            |                                                    |
|                                                      | 021360,TX-L47WT60E,VDBG-D13442-00,RoHS<br>oC.pdf                            | -D Declaration of<br>Conformity                  | <b>1</b> 64kb | 🗰 21 Feb, 2019    | *            |                                                    |

As you type, the search will offer you some suggested products. If your product is suggested, you can click on it and the search results will show the files related to that product. If your product is not in the suggestions, you can also continue to type the whole product/model name and then press enter or click on the search symbol at the right end of the search box.

The search may return a lot of results, however the results will appear in order of relevance from most relevant to your search term, to least relevant.

| CU-2RE15PBE               |                                                                                |                                         |         |                | Q |
|---------------------------|--------------------------------------------------------------------------------|-----------------------------------------|---------|----------------|---|
| Search options            | Results<br>1278                                                                |                                         |         |                |   |
| Select product category ~ | File name                                                                      | Document type                           | Size    | Date           |   |
| ErP Fiche ~               | CU-2RE15PBE_CS-Various_MRD-T12025-0<br>P-Free-Web-Prod-Info.pdf<br>CU-2RE15PBE | 1_Er Free Web<br>Product<br>Information | 🖺 43kb  | 🛗 19 Mar, 2019 | * |
| APPLT FILLERS             | CU-2RE15PBE_CS-Various_MRD-T12025-0<br>P-Fiche.pdf                             | 1_Er ErP Fiche                          | 297kb   | 🗰 19 Mar, 2019 | * |
|                           | CU-2RE15PBE_CS-MRE7PKE_CS-MRE7PKI<br>RD-T12025-01_ErP-Free-Web-Prod-Info.pd    |                                         | 🖺 120kb | 🛗 19 Mar, 2019 | * |

02.06.2020 Version 2

#### Filtering Search Results

If you want to search for a specific document related to your product, you can filter the results by selecting a document type from the search options on the left.

|                                                                                                    |                                                       | 100 M                                                   |          |                  | Europe Glo |
|----------------------------------------------------------------------------------------------------|-------------------------------------------------------|---------------------------------------------------------|----------|------------------|------------|
| Panasonic                                                                                                    | Home Compliance Documents                             | Product Risk Management                                 | About Us | Contact Us Docum | ent search |
|                                                                                                    |                                                       |                                                         |          |                  |            |
|                                                                                                    |                                                       |                                                         |          |                  |            |
| earch options                                                                                                    | Results                                               |                                                         |          |                  |            |
|                                                                                                    | 1363                                                  |                                                         |          |                  |            |
|                                                                                                    |                                                       |                                                         |          |                  |            |
| Select product category -                                                                                                    | File name                                             | Document type                                           | Size     | Date             |            |
| Select document type                                                                                                    | CU-2RE15PBE_CS-Various_N<br>P-Free-Web-Prod-Info.pdf  | ARD-T12025-01_Er ErP Free Web<br>Product<br>Information | 🗎 43kb   | 🛗 19 Mar, 2019   | Ł          |
| elect document type                                                                                                    | CU-2E15PBE_CS-Various_MF<br>-fiche.pdf                | RD-T12021-01_ErP ErP Fiche                              | 🖹 297kb  | 🛗 19 Mar, 2019   | Ł          |
| MC Certificate<br>MC report<br>MF Report<br>codesign                                                                                        | CU-2E15PBE_CS-E7PKEW+C<br>-Label.pdf                  | S-E9PKEW,Energy ErP Label                               | 🖺 388kb  | 🗰 21 Feb, 2019   | *          |
| #P Fiche         E           #P Free Web Product Information         E           rP Label         rP Report           pod contact         E | CU-2E15PBE_CS-E7PKEW_C<br>D-T12021-01_ErP-Free-Web-   |                                                         | 🗎 44kb   | 🗰 19 Mar, 2019   | Ł          |
| Jod Contact<br>iO Certificate<br>B Certificate<br>ressure Report<br>Report                                                                  | CU-2RE15PBE_CS-Various_N<br>P-Fiche.pdf               | IRD-T12025-01_Er ErP Fiche                              | 🖹 297kb  | 🗰 19 Mar, 2019   | *          |
| r keport<br>DHS<br>adio/RED Report<br>sk assessment<br>AR Report –                                                                          | CU-2E15PBE,CU-2E18PBE,C<br>RE18PBE,Turkey,Product-Fic |                                                         | 128kb    | 🗰 22 Feb, 2019   | Ł          |
|                                                                                                    | CU-2E15PBE_CS-E7PKEW+C<br>t-Fiche.pdf                 | S-E9PKEW,Produc ErP Fiche                               | 🗎 80kb   | 🗰 21 Feb, 2019   | Ł          |
|                                                                                                    |                                                       | ErD Free Web                                            |          |                  |            |

You can also search for a document by selecting a Product category/subcategory and then the product, as opposed to typing anything into the search bar. However, in some categories there is an excessive number of products, therefore we **recommend** that you find your document by searching for the target product in the search bar.

|                                                                                                    |                   |                                                                 |                   | Search options                                                                                                    | S240            |
|----------------------------------------------------------------------------------------------------|-------------------|-----------------------------------------------------------------|-------------------|----------------------------------------------------------------------------------------------------|-----------------|
| Search options                                                                                       | Results<br>44211  | Search options                                                  | Results           | Air-Conditioner •                                                                                                    | File n          |
| Select product category                                                                              | File nan          |                                                                 |                   | A2W -                                                                                                    | 01971<br>032-4, |
| Select product category Air-Conditioner Automotive                                                   | 019570,I<br>pdf   | Air-Conditioner 💌                                               | File nan          | Select product name                                                                                                    | 02137<br>oC.pc  |
| Avionics Battery CCVE Camera Accessories Comoressors                                                 | 021374,<br>oC.pdf | Select product subcategory                                      | 019570,<br>pdf    | WH-ADC030948E55           WH-ADC030948E58           WH-ADC030943E58           WH-ADC0310943E50K           WH-ADC01669E8           WH-ADC01669E8 | 0213<br>oC.pr   |
| Computer Products<br>Data Storage<br>Digital Imaging                                                 | 021372,<br>oC.pdf | Select product subcategory A2W Accessories                      | 021374,           | WH-ADC0916H9E8AN<br>WH-ADC1216H6E5<br>WH-ADC1216H6E5UK                                                                                          | 0212<br>oC.p    |
| Energy Systems<br>Fire Alarm Systems<br>Flat Panel Display (FPD)<br>Headphones/Earphones             | 021266,<br>oC.pdf | Air Curtains<br>Cold Chain<br>Commercial Air Conditioners (CAC) | oC.pdf            | WH-MDC0663E5<br>WH-MDC0963E5<br>WH-MDC1266E5<br>WH-MDC12H6E5                                                                                    | 0213<br>0C.p    |
| Home AV<br>ISO Certificates<br>Industrial & Medical Vision (IMV)<br>Industrial Devices and Solutions | 021214,<br>oC.pdf | Fans & Motors<br>Room Air Conditioners (RAC)                    | 021372,<br>oC.pdf | WH-MDC1666E5<br>WH-MDC16H6E5<br>WH-MHF09G3E5<br>WH-MHF1266E5                                                                                    | 0213<br>oC.p    |
| Kitchen Applances -                                                                                  | 021360,           |                                                                 |                   | WH-MXC09G3E5<br>WH-MXC09G3E8<br>WH-MXC09H3E5 ~                                                                                                  | 0213<br>DoC     |

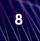

### Sorting Search Results

You can sort your search results alphabetically by file name or document type, as well as by file size and date. Click once on the heading which you want to sort by, to order the results in ascending order (ie.  $0 \rightarrow 9$ ,  $A \rightarrow Z$ ). A small downwards facing arrow will appear next to the heading. Click on the heading a second time to sort in descending order (ie.  $9 \rightarrow 0$ ,  $Z \rightarrow A$ ).

| Panasonic                     | Home                | Compliance Documents Product                | Risk Management                     | About Us | Contact Us   | Europe Globa |
|-------------------------------|---------------------|---------------------------------------------|-------------------------------------|----------|--------------|--------------|
| earch options                 | <b>Re</b> :<br>5240 | sults                                       |                                     |          |              |              |
| Select product category       |                     | File name <del>+</del>                      | Document type                       | Size     | Date         | •            |
| Select document type          |                     | 019056,TX-L55WT50B,D12-DNBG-C147-1-<br>.pdf | 1,DoC Declaration of<br>Conformity  | 📔 163kb  | 🛗 21 Feb, 20 | 19           |
| CLEAR SELECTION APPLY FILTERS |                     | 019057,TX-L55WT60E,D12-DNBG-C147-2-<br>.pdf | 1,DoC Declaration of<br>Conformity  | 📔 161kb  | 🛗 21 Feb, 20 | 19           |
|                               |                     | 019058,TX-L55WT50Y,D12-DNBG-C147-3-         | 1,DoC. Declaration of<br>Conformity | 📔 163kb  | 🛱 21 Feb, 20 | 19           |

You can sort by hese headings by clicking on them

## Starting a New Search

If you want to perform a new search, you first need to remove any previous filters that you had selected. You can do this by clicking on "Clear Selection" under the search options.

|                                                           | CU-2RE15PBE               |                                                                                    |
|-----------------------------------------------------------|---------------------------|------------------------------------------------------------------------------------|
| Clear filters by<br>clicking " <b>Clear</b><br>Selection" | Search options            | Results<br>1278                                                                    |
|                                                           | Select product category ~ | File name Document t                                                               |
|                                                           | ErP Fiche                 | CU-2RE15PBE_CS-Various_MRD-T12025-01_Er<br>P-Free-Web-Prod-Info.pdf<br>CU-2RE15PBE |
|                                                           | _                         | CU-2RE15PBE_CS-Various_MRD-T12025-01_Er ErP Fiche<br>P-Fiche.pdf                   |

#### Downloading a Document

Once you have found the document that you require, you can download it by clicking on the download symbol on the right side of the file information.

|                               |              |                                             |                 |                              |                |              | Europe Global     |                                       |
|-------------------------------|--------------|---------------------------------------------|-----------------|------------------------------|----------------|--------------|-------------------|---------------------------------------|
| Panasonic                     | Home Co      | ompliance Documents                         | Product Risk M  | anagement                    | About Us       | Contact Us   | Document search Q |                                       |
| Search options                | Resul        | ts                                          |                 |                              |                |              |                   | on the<br>oad symbol<br>vnload a file |
| Select product category 🔻     | File         | name                                        |                 | Document type                | Size           | Date         |                   |                                       |
| Select document type          |              | 715,JT-H300HT-E2,JT-H303<br>-4,RoHS-DoC.pdf | HT-E2,D12-SSD-C | Declaration of<br>Conformity | <b>1</b> 780kb | 🗰 5 Mar, 201 | 9                 |                                       |
| CLEAR SELECTION APPLY FILTERS | 021:<br>oC.j | 372, TX-L47FT60B, VDBG-D<br>pdf             | 13470-00,RoHS-D | Declaration of<br>Conformity | 🗎 161kb        | 🛗 21 Feb, 20 | 19                |                                       |
|                               | 021;<br>oC.j | 360,TX-L47WT60E,VDBG-D<br>pdf               | 13442-00,RoHS-D | Declaration of<br>Conformity | 🗎 164kb        | 🗰 21 Feb, 20 | 19                |                                       |

Please note that there is a small selection of files for which you may have to select save instead of just open, on your browser download options in order to view the file contents.

## Useful Tips

- In the PTC database we only use CE model numbers, that is, the model number shown on the product name plate. Models/products in our database do not include the country codes or colours etc. on the end of the model name. The search will still provide you with suggestions of the most relevant products to your search, even if you do include the country codes.
- If you cannot see any files when you go to the database, try refreshing your browser.
- Some internet browsers do not work quite as well as others for out database.
  Firefox tends to work the best.

In case you have any difficulties with using the database, please do not hesitate to contact us.

Yours,

PTC Team

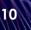